Katrin Voll

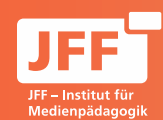

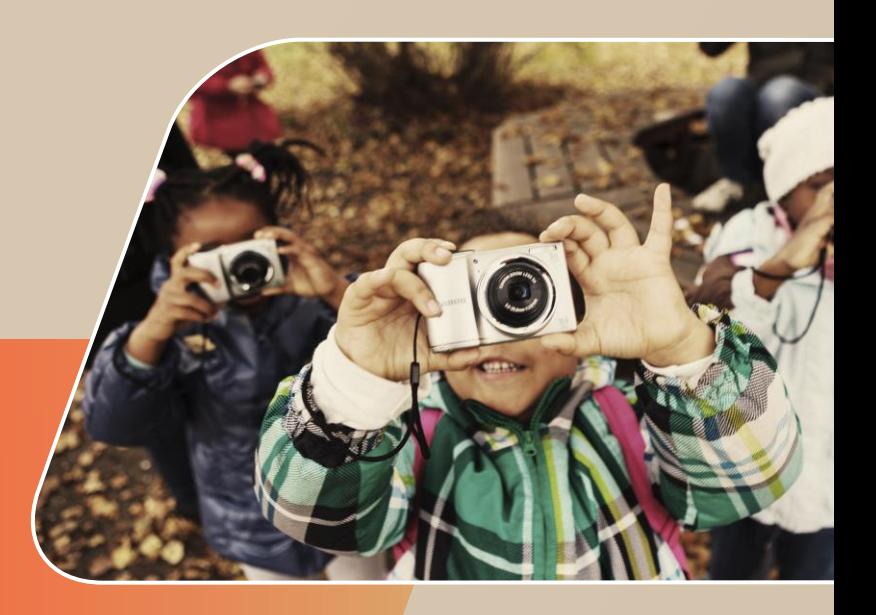

Fotopädagogische Methoden/ Praxisbeispiele: Fotogeschichten

Padigi-Praxistag 11.01.2019

Medienpädagogik in Forschung und Praxis WWW.JFF.DE

## **Fotoprojekte**

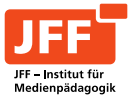

- Ein Fotoprojekt lässt sich einfach und unkompliziert durchführen.
- Zur Vorbereitung eines Projekts empfiehlt es sich, einige Bilder vorzubereiten um diese später gemeinsam mit der Gruppe zu besprechen. Sinnvoll sind hierfür:
- **Bilder im Hoch- und Querformat**
- **Fotos aus Vogel-, Frosch- und Normalperspektive**
- eine scharfe, eine unscharfe Aufnahme
- eine Detailaufnahme, ein Portrait und eine Aufnahme aus der Ferne

Für ein erstes Projekt sollten die Teilnehmenden nicht zu viele Informationen auf einmal bekommen, damit sie nicht zu , verkopft' zur Sache schreiten und die Lust am Fotografieren im Vordergrund steht. Mit spielerischer Einführung beginnen und viel Raum für Kreativität und eigene Ideen lassen.

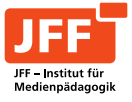

Zu Beginn des Projekts sollten die Teilnehmenden erst einmal ihre eigenen **Erfahrungen** einbringen können:

- Wer hat schon einmal fotografiert?
- Welche Fotos gefallen den Teilnehmenden (Menschen, Tiere…)?
- Welches ist ihr liebstes Foto?
- Wie funktioniert die Fotokamera?
- Worauf muss man achten?

Dazu können die Teilnehmenden sicher schon vieles erzählen. Ergänzt werden die Antworten durch Informationen der begleitenden Pädagoginnen und Pädagogen.

# **Fotografieren**

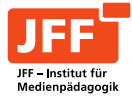

Nun geht's ans **Üben**: Die Teilnehmenden können Bilder in verschiedenen Formaten und Perspektiven fotografieren, um die Informationen aus der Besprechung der vorbereiteten Fotos zu verfestigen. Nach dieser Übung dürfen die Teilnehmenden sich ein Thema überlegen, zu dem sie fotografieren. Das kann ein ganz alltägliches Thema sein (Spiel, Ernährung, Bewegung) oder ein besonderes, abstraktes (Träume, Liebe, Freundschaft).

### **Wichtige Fragen beim Fotografieren, die immer präsent sein sollten:**

- Was ist das Wichtigste auf meinem Bild?
- Sieht man das Wichtigste auch gut?
- Wie wirkt das Bild?
- Was ist das Besondere an dem Bild?
- Wie gestalten die Farben und Linien das Bild?
- Welche Geschichte erzählt das Bild?

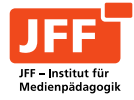

Nach der Ideenfindung sollten die Teilnehmenden genügend Zeit haben, sich fotografisch auszutoben sowie geeignete Blickwinkel und Bildausschnitte zu finden. Dabei kann es hilfreich sein, die Anzahl der Fotos, die jede/r Teilnehmende am Ende abliefern darf, zu beschränken. Dann können die Bilder zusammen am PC oder über einen Beamer an der Wand angesehen werden. Dabei ist es wichtig, dass die begleitenden pädagogischen Fachkräfte den roten Faden durch die Bildanalyse führen.

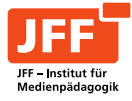

- Für viele Teilnehmende ganz wichtig ist die Aufbereitung der Ergebnisse in Form einer Abschlusspräsentation (Fotoausstellung, Filmvorführung etc.)
- Finden eines passenden Titels, der das Foto ergänzt und interessanter macht
- Wahl einer Präsentationsfläche: Rahmen, Passepartout, Plakat oder Ähnliches und Wahl der räumlichen Fläche (Stadtteil, Einrichtung etc.)
- Familie, Freunde, Kolleg\_innen können eingeladen werden
- Die Teilnehmenden sollten weitestgehend selbst moderieren, dabei auch den Prozess erläutern
- Das muss vorher geprobt werden!

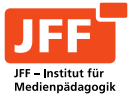

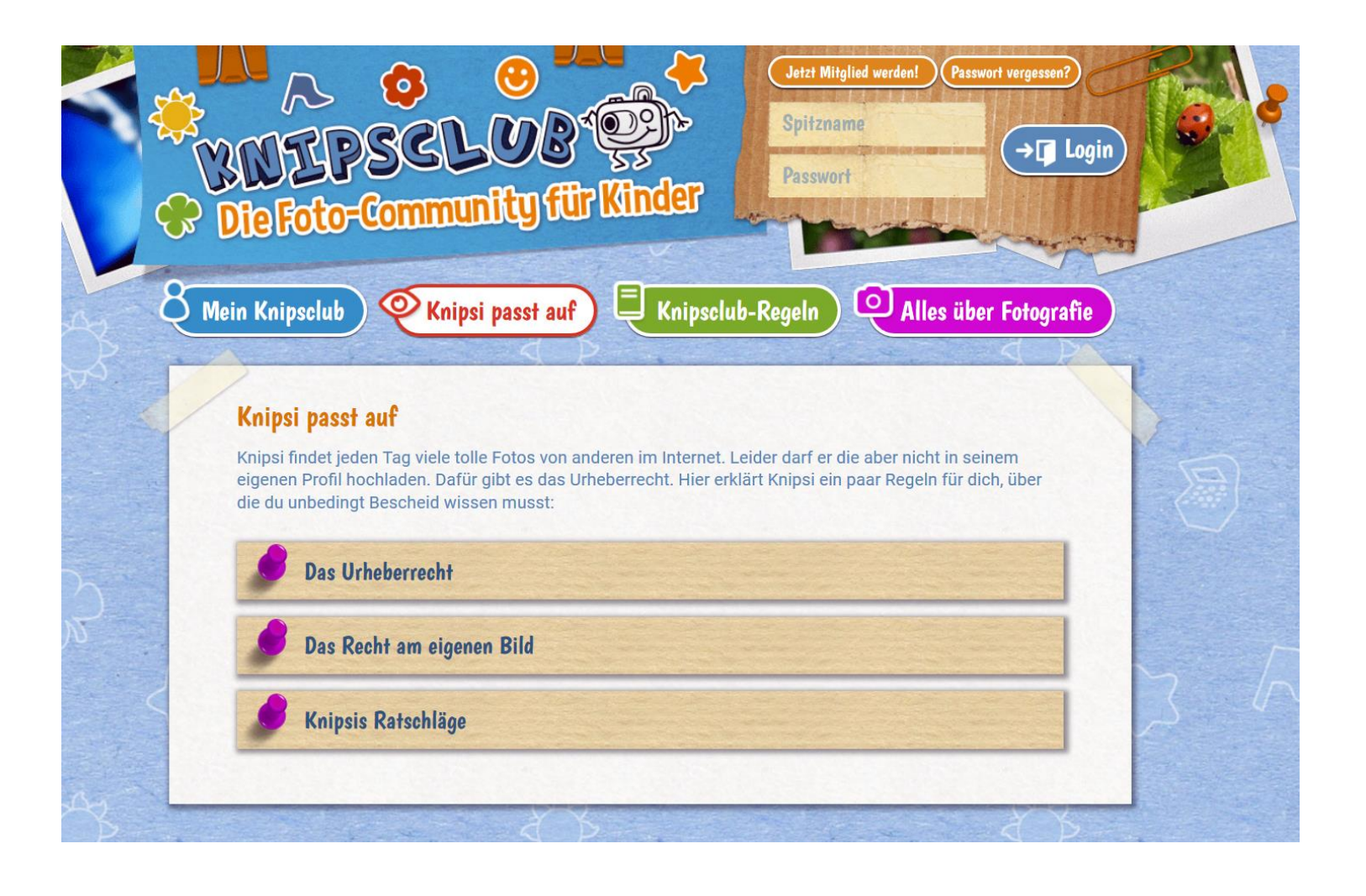

Medienpädagogik in Forschung und Praxis WWW.JFF.DE **1999 auch der Eine Forschung und Praxis WWW.JFF.DE** 7 auch 1999 auch 1999 auch 1999 auch 1999 auch 1999 auch 1999 auch 1999 auch 1999 auch 1999 auch 1999 auch 1999 auch 1

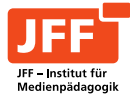

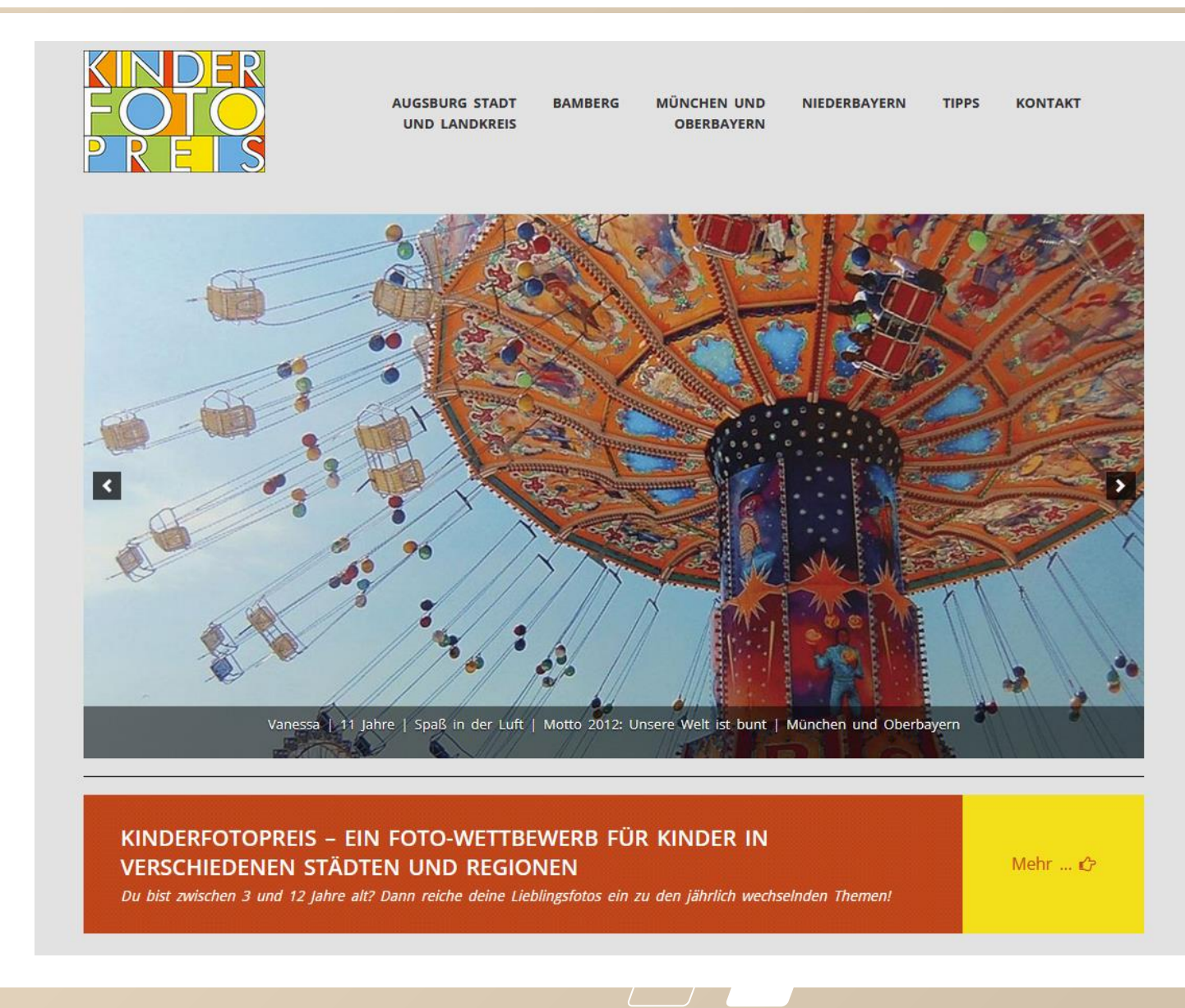

Medienpädagogik in Forschung und Praxis WWW.JFF.DE **State and State and State and State and State and State and State and State and State and State and State and State and State and State and State and State and State and** 

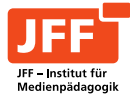

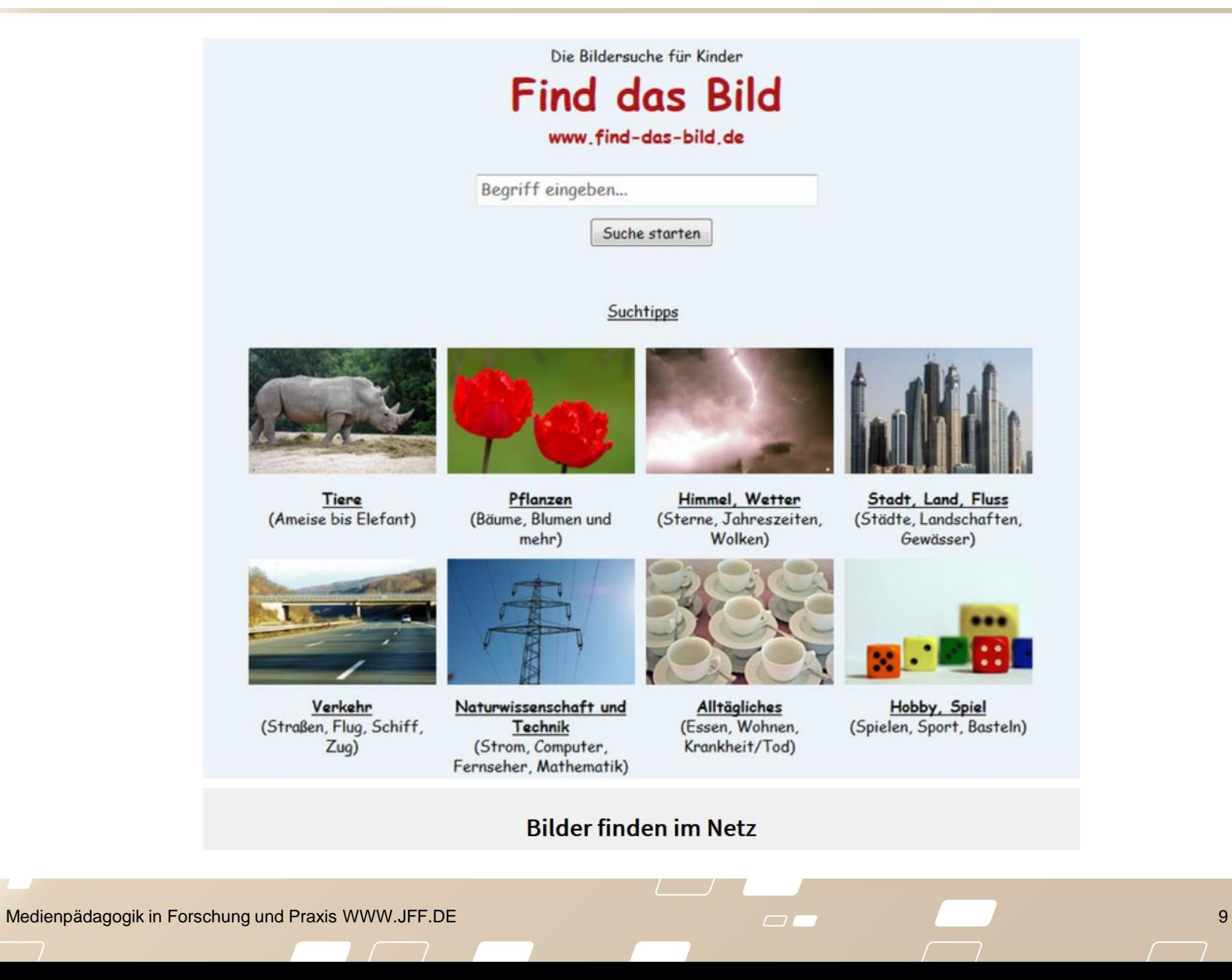

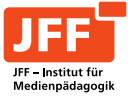

### **Bilderdatenbanken – Bilder und Fotos zum kostenfreien Download:**

[https://www.medienpaedagogik-praxis.de/kostenlose-medien/freie-fotos](https://www.handysektor.de/artikel/bilderdatenbanken-bilder-und-fotos-zum-kostenfreien-download/)**[/](https://www.handysektor.de/artikel/bilderdatenbanken-bilder-und-fotos-zum-kostenfreien-download/)**

[https://www.handysektor.de/artikel/bilderdatenbanken-bilder-und-fotos-zum](https://www.handysektor.de/artikel/bilderdatenbanken-bilder-und-fotos-zum-kostenfreien-download/)[kostenfreien-download/](https://www.handysektor.de/artikel/bilderdatenbanken-bilder-und-fotos-zum-kostenfreien-download/)

#### **Lizenzen – Bilder und Videos aus dem Netz richtig verwenden:**

[https://www.handysektor.de/artikel/lizenzen-bilder-und-videos-aus-dem](https://www.handysektor.de/artikel/lizenzen-bilder-und-videos-aus-dem-netz-richtig-verwenden/)[netz-richtig-verwenden/](https://www.handysektor.de/artikel/lizenzen-bilder-und-videos-aus-dem-netz-richtig-verwenden/)

**Musikdatenbanken – Musik, Sounds und Soundeffekte zum kostenfreien Download:** [https://www.medienpaedagogik](https://www.medienpaedagogik-praxis.de/kostenlose-medien/freie-musik/)[praxis.de/kostenlose-medien/freie-musik/](https://www.medienpaedagogik-praxis.de/kostenlose-medien/freie-musik/)

[https://www.handysektor.de/artikel/musikdatenbanken-musik-sounds-und](https://www.handysektor.de/artikel/musikdatenbanken-musik-sounds-und-soundeffekte-zum-kostenfreien-download/)[soundeffekte-zum-kostenfreien-download/](https://www.handysektor.de/artikel/musikdatenbanken-musik-sounds-und-soundeffekte-zum-kostenfreien-download/)

#### **Freies Material für das Teilnehmendengartenalter:**

<https://kindoergarten.wordpress.com/>

### Spielerische Einführung: "Der lebendige Fotoapparat"

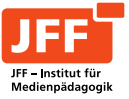

Die Teilnehmenden werden in Zweierteams unterteilt. Eine/r ist die Kamera, der/die andere ist Fotograf\_in. Die Kamera schließt die Augen und wird zu einem interessanten Motiv geführt. Er/Sie positioniert die 'Kamera' in der gewünschten Perspektive und durch das Antippen der Schulter, wird die 'Kamera' ausgelöst. Der geführte Teilnehmende darf also für einen kurzen Moment die Augen öffnen, um das Motiv ,abzulichten'. Anschließend werden die Rollen getauscht und besprochen, was fotografiert wurde.

Zum Erklären der Kamera eignet sich auch der Vergleich von Kameraelementen mit dem menschlichen Körper, zum Beispiel:

Auge = Linse/Objektiv

Gehirn = Speicherkarte

Energie durch Nahrung = Energie durch Akku/Batterie

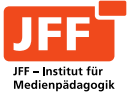

"Die iOS App "Puppet Pals HD Director's Pass" von Polished Play LLC ermöglicht es bereits jungen Teilnehmenden, Jugendlichen und Menschen mit wenig medialer Vorerfahrung einen Trickfilm mit eigenen Figuren zu animieren. Die App bietet über die Fotofunktion das Nutzen eigener Fotos und Bilder als Figuren und Hintergrund für die Animation, auch Sprachaufnahmen sind möglich.

In der medienpädagogischen Arbeit mit Teilnehmenden und Jugendlichen gelingt es mit der App einen Trickfilm im Stil des Legetricks zu erstellen und somit die eigenen Figuren Geschichten erzählen zu lassen. Auch das Erstellen von Erklärstücken ist damit möglich." *(Quelle: siehe Link unten)*

# $\rightarrow$  **Komplette Projektbeschreibung unter:**

[https://www.medienpaedagogik-praxis.de/2015/08/25/trickfilm-mit](https://www.medienpaedagogik-praxis.de/2015/08/25/trickfilm-mit-dem-ipad-puppet-pals-hd-directors-pass/)[dem-ipad-puppet-pals-hd-directors-pass/](https://www.medienpaedagogik-praxis.de/2015/08/25/trickfilm-mit-dem-ipad-puppet-pals-hd-directors-pass/)

**Ergänzung**: Wer keine bewegte Figur in seine Foto-Geschichte integrieren möchte, kann bspw. sein Projektlogo oder etwas Passendes abfotografieren und zu Beginn unauffällig platzieren.

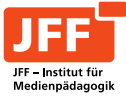

#### **Buchempfehlung**:

#### **Fotopädagogische Websites:**

[www.kinderfotopreis.de](http://www.kinderfotopreis.de/) [www.knipsclub.de](http://www.knipsclub.de/) [www.fotopaed.de](http://www.fotopaed.de/)  $\rightarrow$  Vielfältige Tipps rund um Fotopädagogik

[www.medienpaedagogik-praxis.de](http://www.medienpaedagogik-praxis.de/)  $\rightarrow$  Weitere Projektbeschreibungen

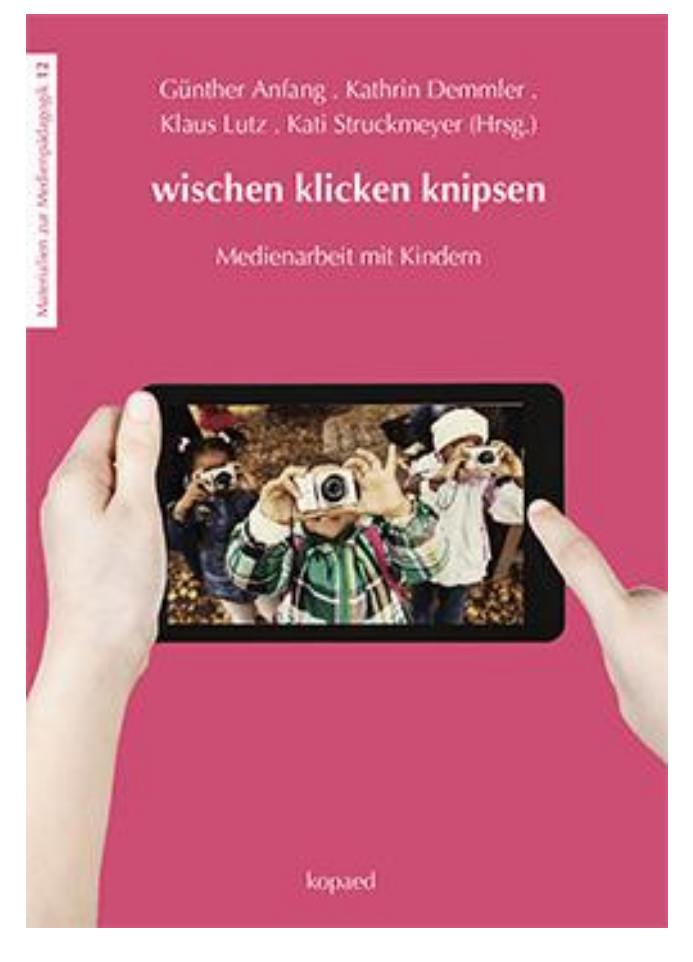